## **MOHAWK COLLEGE OF APPLIED ARTS AND TECHNOLOGY**

## **Adobe Photoshop CS5 INFO10149**

### Assignment #2 20 marks

#### **Part A**

- 1. Use the assigned **retouch.jpg** image and retouch the image by completing the following tasks:
	- a) Fix the exposure of the image to bring out the detail of the photo and make the colour more vibrant using any of the adjustment layers or features available.
	- b) Remove all traces of the pole, wire and streetlight on the left of the image using the Clone Stamp tool and Content Aware Fill features.
	- c) Save your file as **yourname\_retouch.psd** making sure that you do not flatten your layers so that all the adjustment layers you used are accessible.

#### **Part B**

- 2. Use the assigned **RAW image** file and retouch the image by completing the following tasks:
	- a) Adjust the exposure to brighten up the image and bring out the detail which is overexposed. You should use any of the available RAW features to get the results that you need.
	- b) Adjust the colour to make the photo more vibrant
	- c) Convert the file to the Digital Negative format (DNG) and save your file as **yourname.dng**

#### **Part C**

- 3. Using the assigned **background.jpg** and **subject.jpg** image files, design a cover for a magazine that you create. For this project, you must complete the following tasks:
	- a) You must use the **background.jpg** file as your magazine background although you are free to make any changes to the provided image to suit your design .
	- b) You need to include the provided **subject.jpg** as your main subject and the boy from the provided image must be removed from the white background. You must refine the edge selections so that there are no traces of the white background left on the file.
	- c) Add a Magazine logo text layer. Your logo text must include a stroke edge layer style and at least one more layer style of your choice.
	- d) Include at least 3 paragraphs of text on your cover to outline included stories for your magazine. Each paragraph must be on their own separate text layer.
	- e) You must include at least one vector shape in your cover design. You can create your own or use one of the provided Custom shapes.
	- f) Save the final magazine cover file as **yourname\_magazine.psd**. Make sure that you do not flatten your layers.

# **MOHAWK COLLEGE OF APPLIED ARTS AND TECHNOLOGY**

### **Adobe Photoshop CS5 INFO10149**

#### **Assignment #2**

#### **MARKING SCHEME**

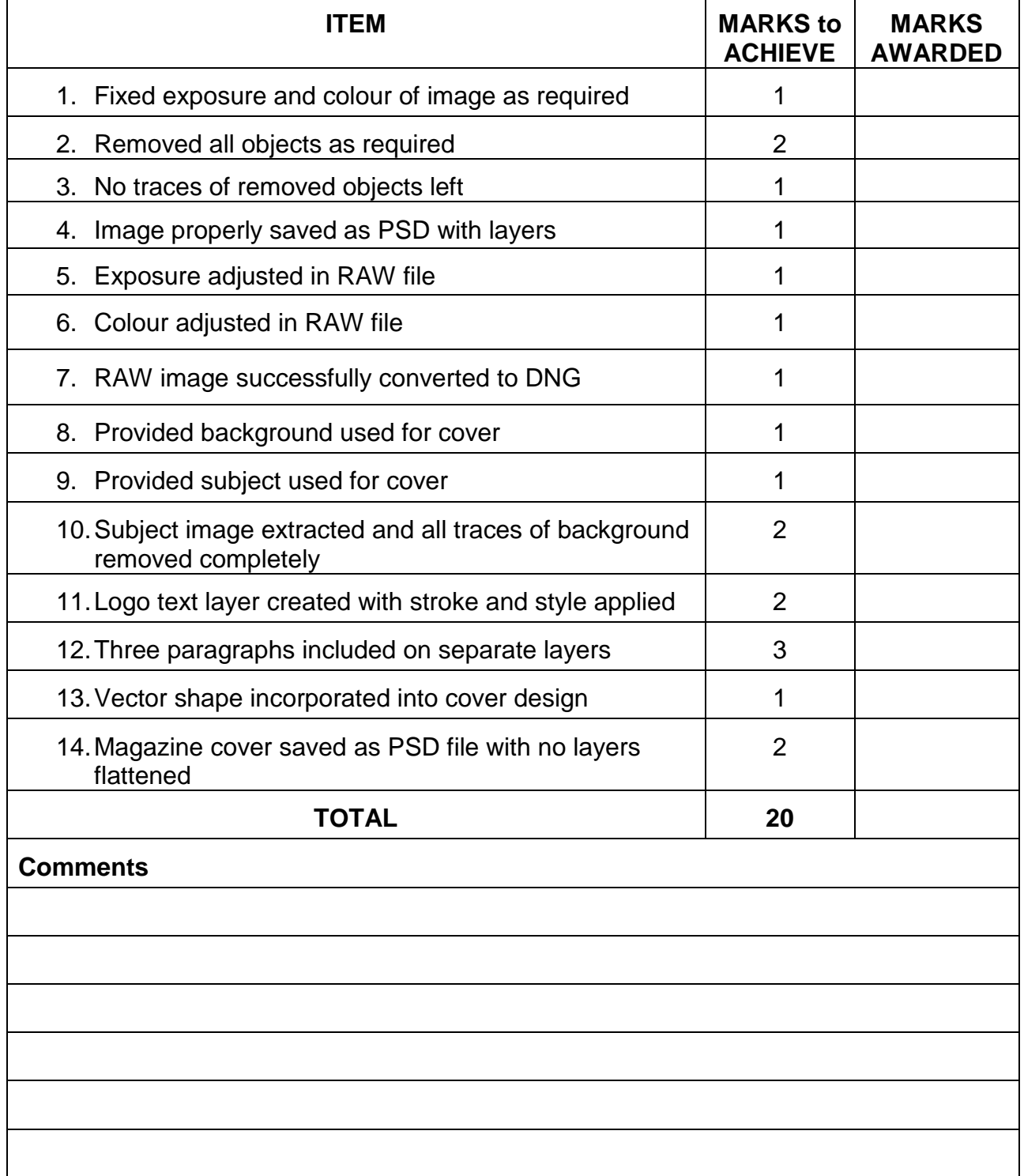